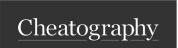

## calcurse Cheat Sheet by TME520 (TME520) via cheatography.com/20978/cs/42127/

| Main view |                                                                |  |
|-----------|----------------------------------------------------------------|--|
| Tab       | Change window (switch between Appointments, Calendar and Todo) |  |
| k         | Up                                                             |  |
| j         | Down                                                           |  |
| h         | Left                                                           |  |
| 1         | Right                                                          |  |
| Ctrl + a  | Add appointment                                                |  |
| Ctrl + t  | Add todo                                                       |  |
| Ctrl + R  | Redraw                                                         |  |
| ?         | Help                                                           |  |
| q         | Quit Calcurse                                                  |  |
| S         | Save data                                                      |  |
| R         | Reload saved data                                              |  |
| i         | Import                                                         |  |
| е         | Export                                                         |  |
| С         | Configure                                                      |  |

| Move in time |                         |
|--------------|-------------------------|
| g            | Go to date (mm/dd/yyyy) |
| Ctrl + g     | Jump to today           |
| Т            | -1 day                  |
| t            | +1 day                  |
| W            | -1 week                 |
| W            | +1 week                 |
| M            | -1 month                |
| m            | +1 month                |
| Υ            | -1 year                 |
| У            | +1 year                 |

| Todo |                     |
|------|---------------------|
| а    | Add todo            |
| е    | Edit todo           |
| V    | View todo's details |
| d    | Delete todo         |
| !    | Flag / Unflag todo  |
| +    | Increase priority   |
| -    | Decrease priority   |
| n    | Add note to todo    |
| >    | Read note           |

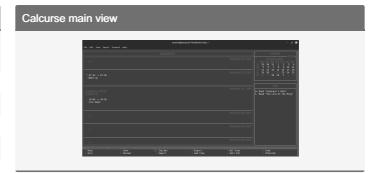

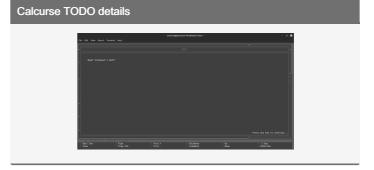

| Appointments |                           |  |
|--------------|---------------------------|--|
| а            | Add appointment           |  |
| d            | Delete appointment        |  |
| е            | Edit appointment          |  |
| ٧            | View appointment details  |  |
| !            | Flag / Unflag appointment |  |
| С            | Copy appointment          |  |
| р            | Paste appointment         |  |

| Calendar |                       |
|----------|-----------------------|
| 0        | Beginning of the week |
| \$       | End of the week       |
| Ctrl + n | Next view             |
| Ctrl + p | Previous view         |

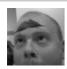

By TME520 (TME520) cheatography.com/tme520/ tme520.com Published 20th January, 2024. Last updated 20th January, 2024. Page 1 of 1. Sponsored by **Readable.com**Measure your website readability!
https://readable.com